# GP Fixed Assets 2013

Stephanie Olbrych Implementation & Support Specialist **CAL Business Solutions Inc.** *Microsoft Dynamics GP Partner* 860.485.0910 ext. 124 [zzz@calszone.com](mailto:zzz@calszone.com)

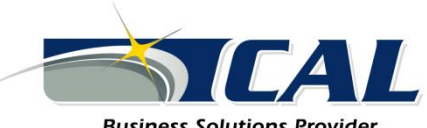

**Business Solutions Provider...** moving you forward.

# Agenda

- Calendar Setup
- Historical Depreciation Report
- Intercompany Asset Transfer
- Reverse Depreciation
- FA/GL Posting Process Changes
- FA Batch Inquiry
- Remove Fixed Asset Batch History
- Setup Changes

# Calendar Setup

- It is now possible to create a calendar for the depreciation of assets.
- A separate calendar could be created for different depreciation books or if there is a change in ownership and the calendar needs to be changed to accommodate a long or short year.

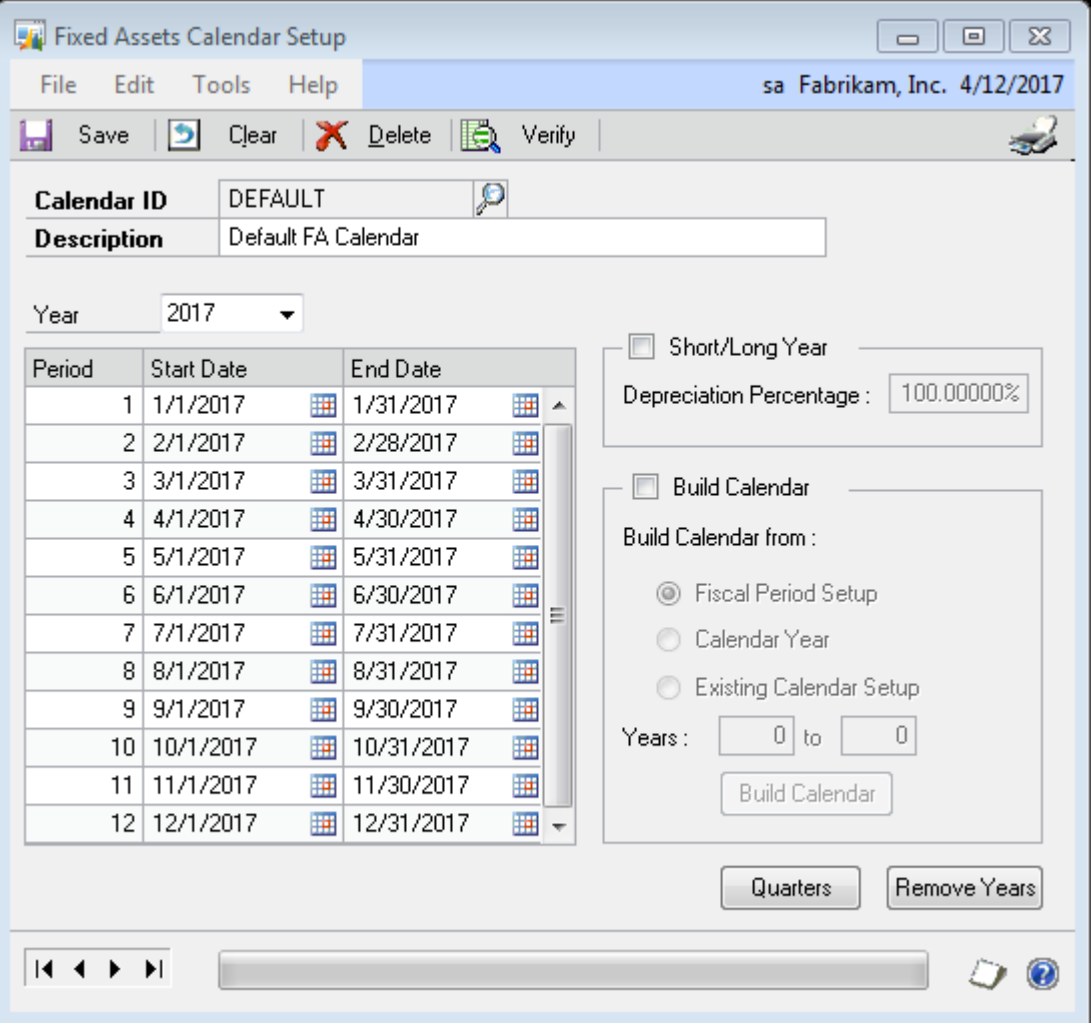

# Historical Depreciation Report

• Options have been added to depreciation reports that allow users to select a time period.

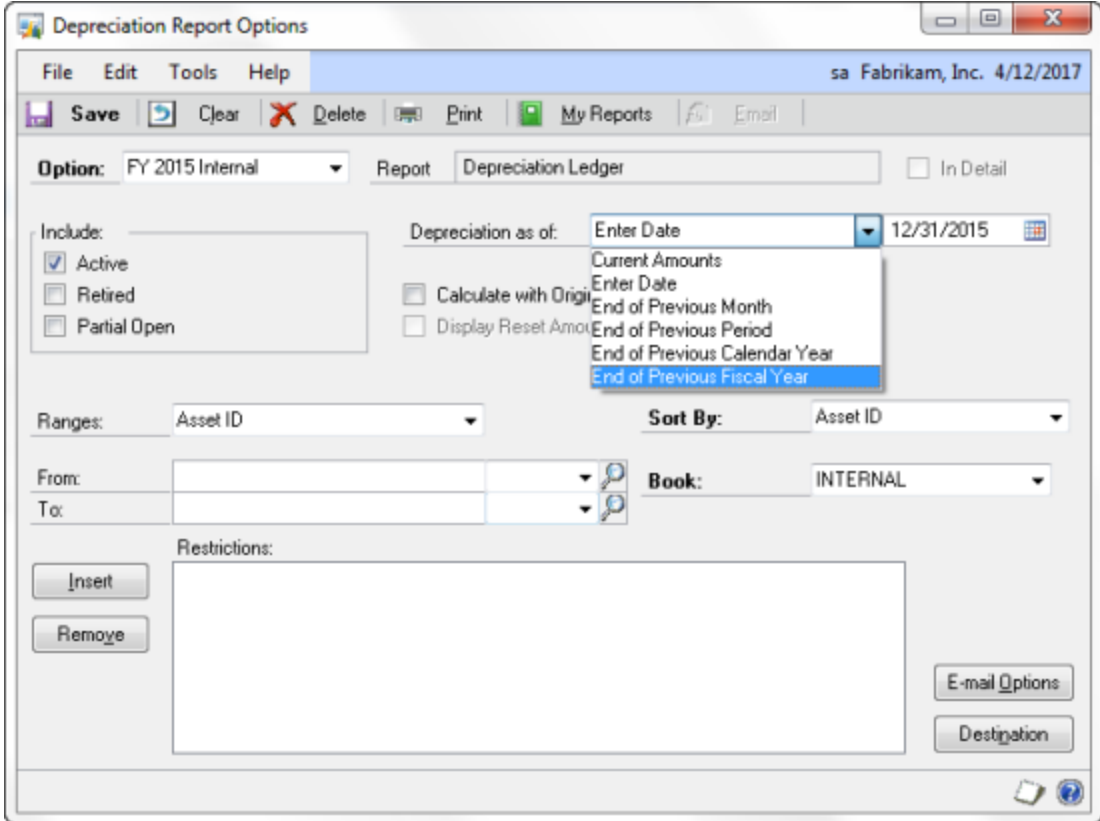

## Intercompany Asset Transfer

• Assets or groups of assets can be transferred between companies on the same instance of MS-SQL.

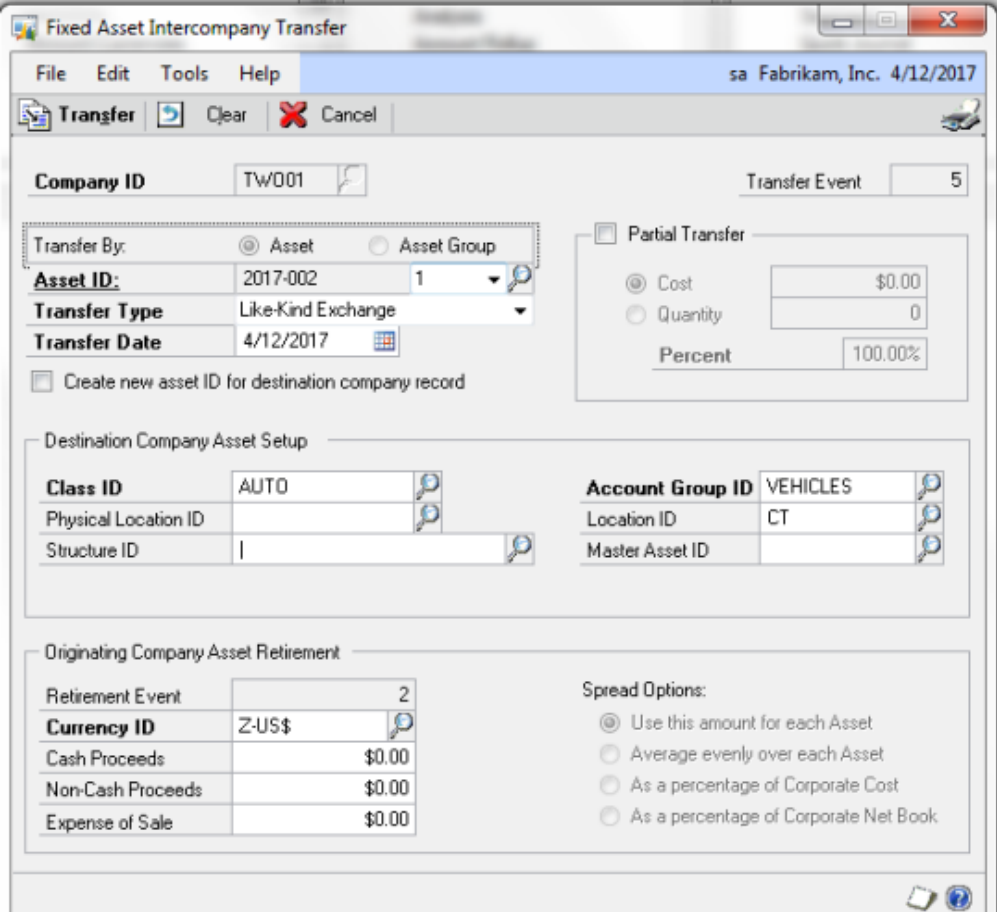

## Reverse Depreciation

• The Depreciation Process window now has an option that allows for the reversal of depreciation. This allows depreciated assets to be reset to their original values.

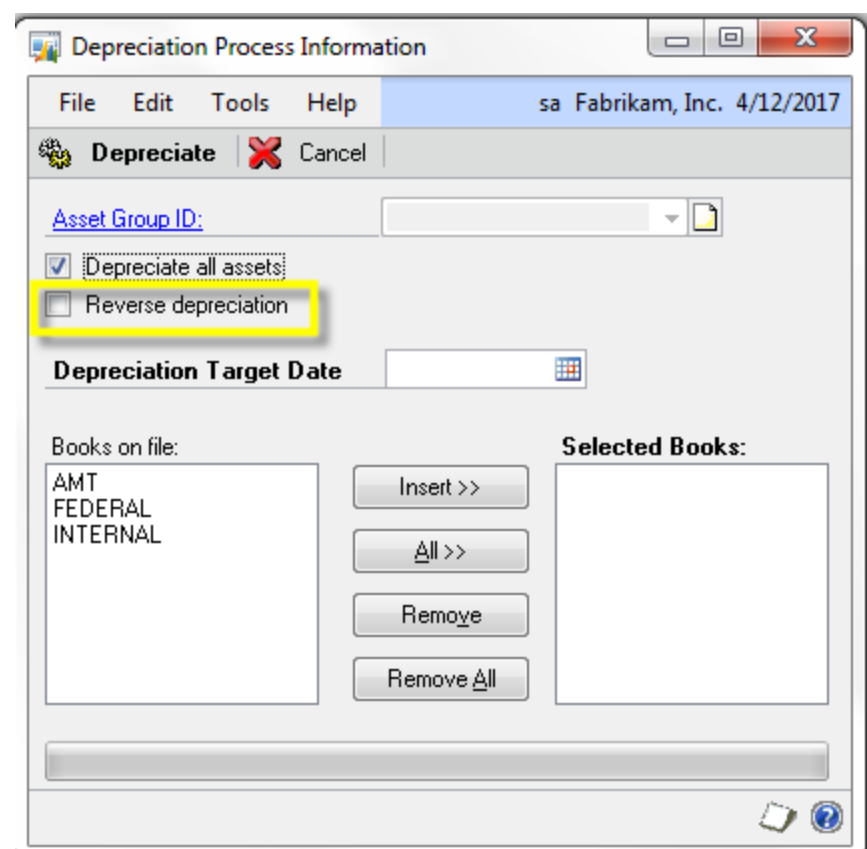

## FA/GL Posting Process Changes

• The GL posting process for fixed assets now allows users to create a batch of depreciation transactions to be posted, edit the assets to be posted and change GL account numbers.

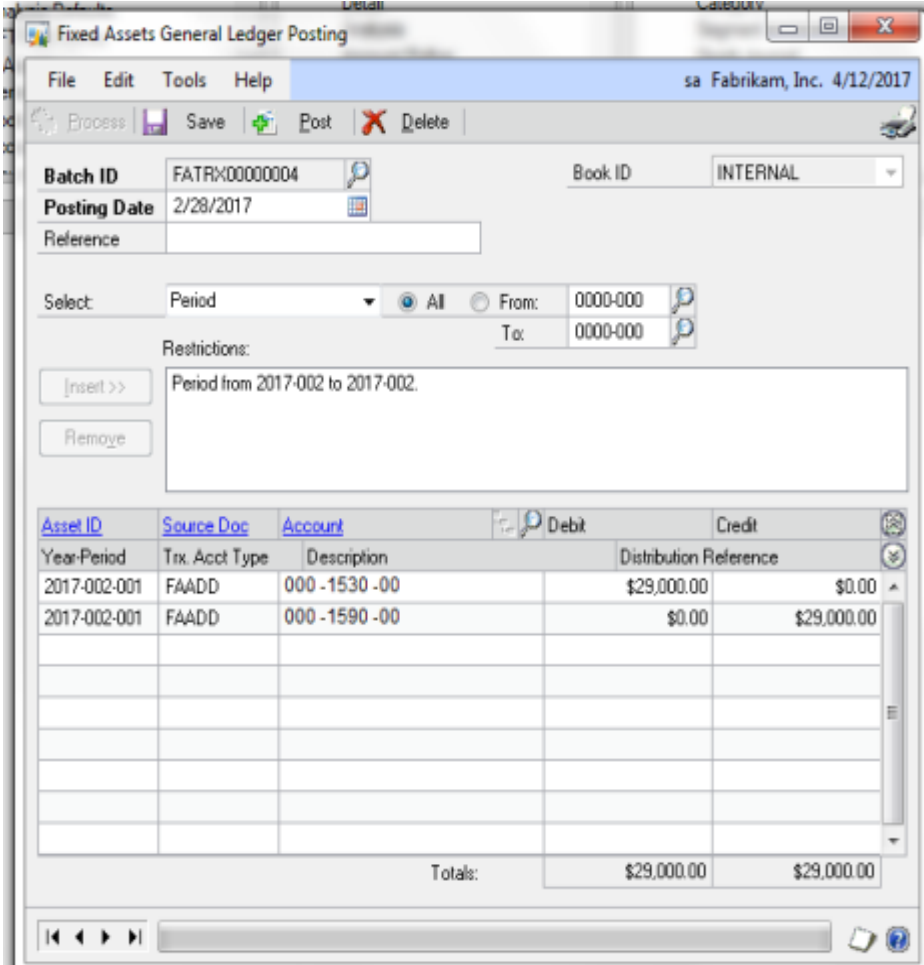

## Fixed Asset Batch Inquiry

• This inquiry window allows users to review batches created during the Fixed Assets General Ledger posting process.

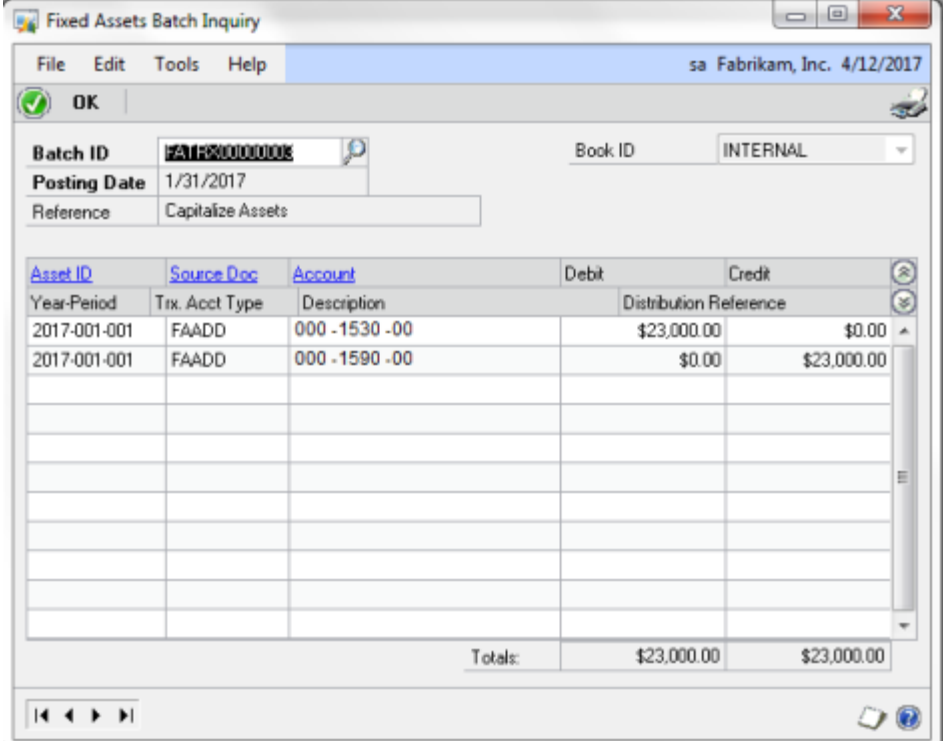

## Remove Fixed Asset Batch History

• Fixed assets is better at tracking and displaying history. Retaining so much history uses disk space. A purge process has been added for the removal of batch history.

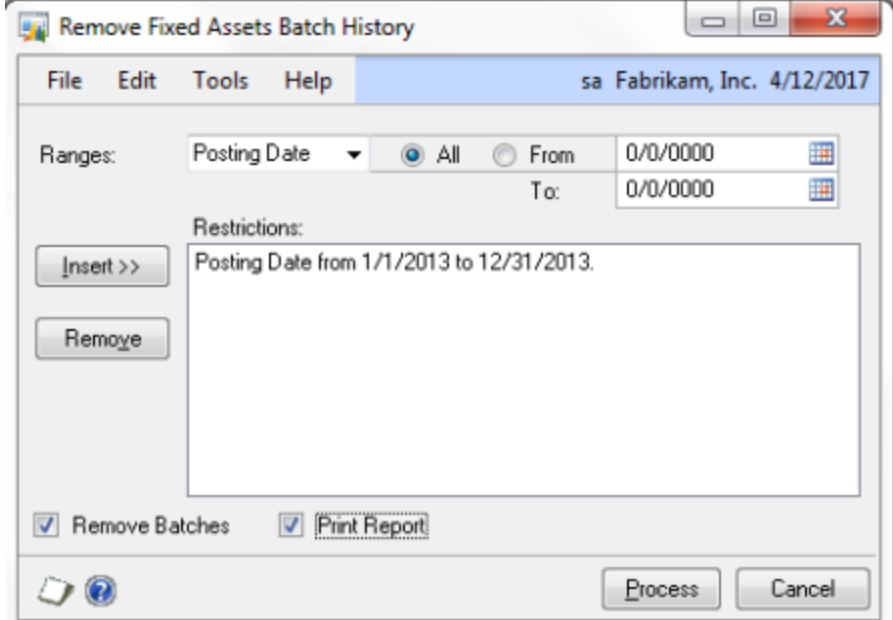

### Changes to Fixed Assets Company Setup Window

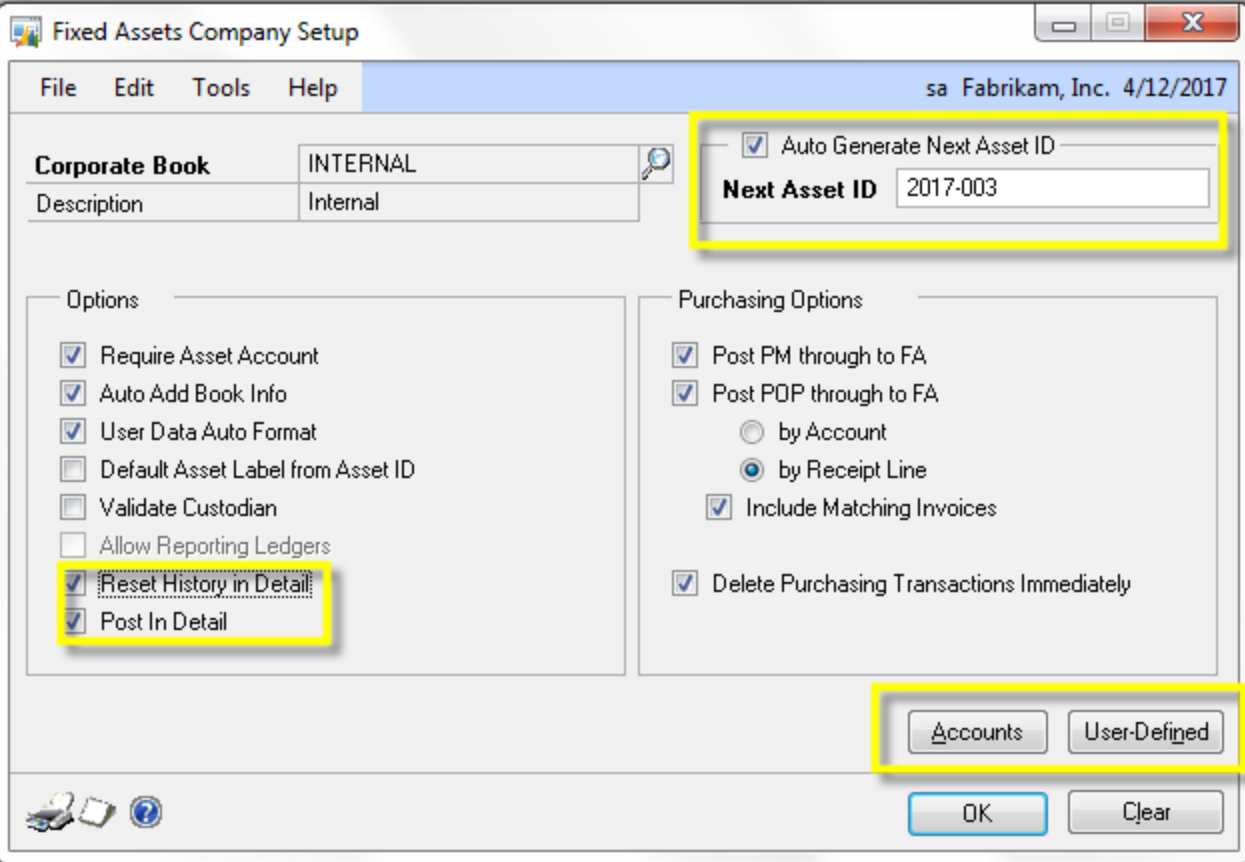

# Setup Changes

### • **Reset History in Detail**

Marking this option allows the depreciation reset to create and maintain newly calculated depreciation records for each period in closed periods. Previously, depreciation records for closed periods showed inaccurate amounts.

### • **Post in Detail**

This check box will allow fixed asset transactions to be posted in detail instead of summary.

# Setup Changes

#### • **Auto Generate Next Asset Number**

Asset numbers can now be auto-generated. A format and sequence can be set up in the Company Setup window.

#### • **Buttons**

Access to the Accounts and User Defined windows used to be through expansion arrows. Buttons have been added using a traditional access more consistent with the rest of GP.

### How to Contact CAL Central Support Desk

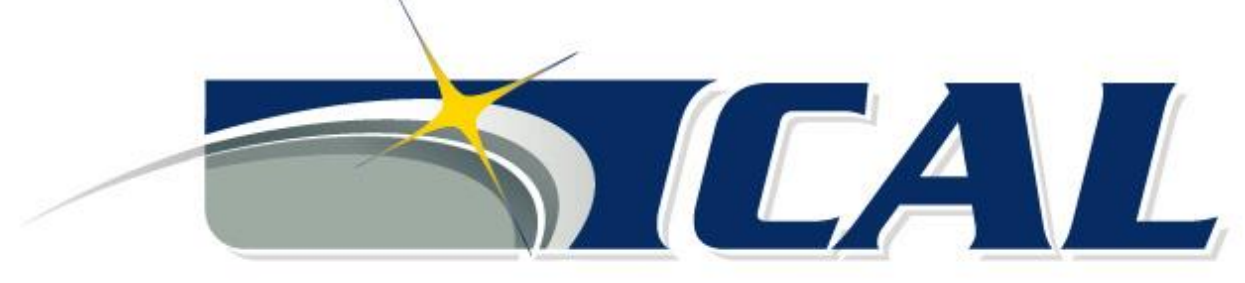

**Business Solutions Provider...** moving you forward.

- Call: (860) 485-0910 ext. 3
- Email: [support@calszone.com](mailto:support@calszone.com)
- Online: [www.calszone.com](http://www.calszone.com/)